# Android Phone

# Пример Android-приложения для аудиозвонков

Поля ввода, необходимые для установления SIP-соединения

- 'WCS URL', где 192.168.2.104 адрес WCS-сервера
- 'SIP Login'- SIP имя пользователя
- 'SIP Password' пароль
- 'SIP Domain' SIP-домен
- 'SIP port' порт

В поле 'Callee' вводится SIP имя пользователя вызываемого. При нажатии на кнопку Connect/Disconnect устанавливается/закрывается SIP-соединение. При нажатии на кнопку Call/Hangup делается/завершается звонок.

Кнопка Hold/Unhold используется для удержания/снятия с удержания звонка.

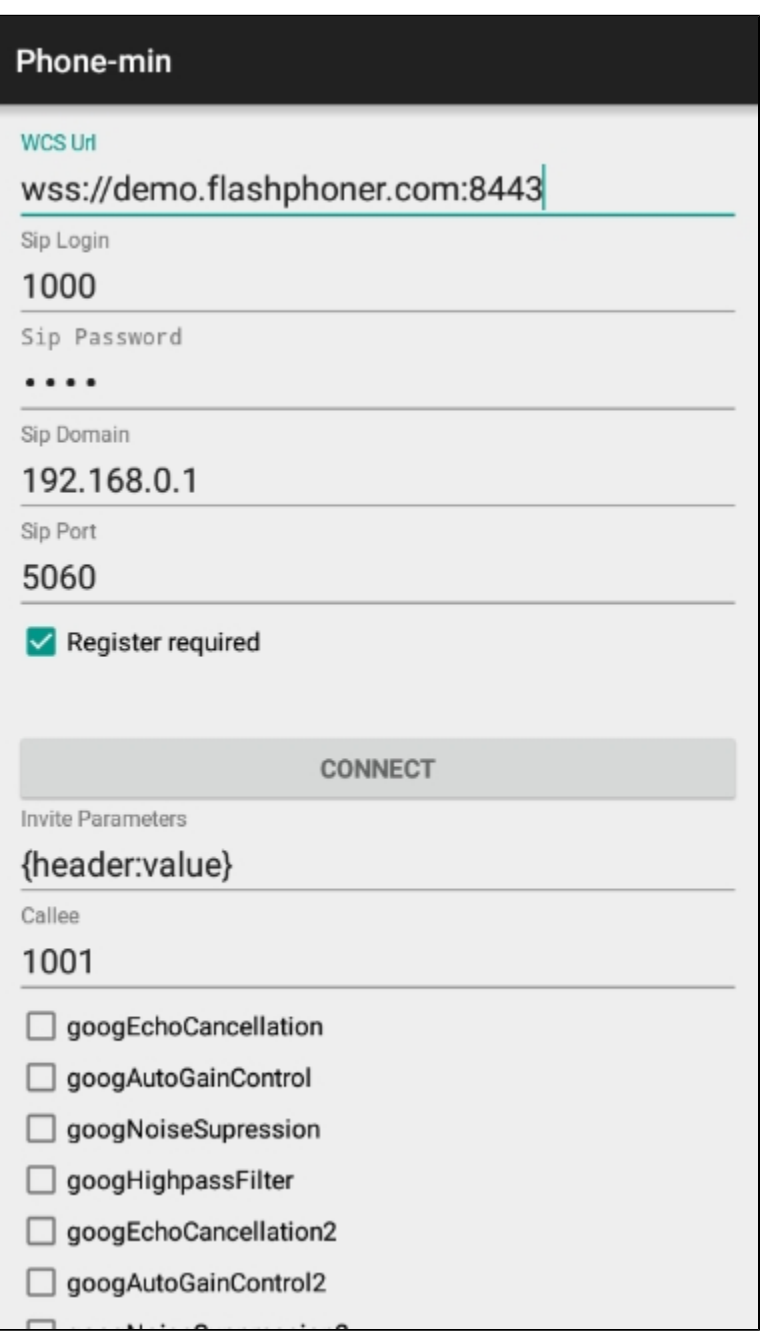

Работа с кодом примера

Для разбора кода возьмем класс [PhoneMinActivity.java](https://github.com/flashphoner/wcs-android-sdk-samples/blob/b3412c24c05fdbad85ba724b4f89ff2dfcbb8f71/phone-min/src/main/java/com/flashphoner/wcsexample/phone_min/PhoneMinActivity.java) примера phone-min, который доступен для скачивания в соответствующей сборке [1.0.1.38](https://flashphoner.com/downloads/builds/flashphoner_client/wcs-android-sdk/wcs-android-sdk-1.0.1.38-b3412c24c05fdbad85ba724b4f89ff2dfcbb8f71.tar.gz)

#### 1. Инициализация API.

#### Flashphoner.init() [код](https://github.com/flashphoner/wcs-android-sdk-samples/blob/b3412c24c05fdbad85ba724b4f89ff2dfcbb8f71/phone-min/src/main/java/com/flashphoner/wcsexample/phone_min/PhoneMinActivity.java#L108)

.

Flashphoner.init(this);

# При инициализации методу init() передается объект Сontext.

2. Создание сессии.

Flashphoner.createSession() [код](https://github.com/flashphoner/wcs-android-sdk-samples/blob/b3412c24c05fdbad85ba724b4f89ff2dfcbb8f71/phone-min/src/main/java/com/flashphoner/wcsexample/phone_min/PhoneMinActivity.java#L258)

Методу передается объект SessionOptions с URL WCS-сервера.

```
SessionOptions sessionOptions = new SessionOptions(mWcsUrlView.getText().toString());
session = Flashphoner.createSession(sessionOptions);
```
#### 3. Подключение к серверу.

#### Session.connect(). [код](https://github.com/flashphoner/wcs-android-sdk-samples/blob/b3412c24c05fdbad85ba724b4f89ff2dfcbb8f71/phone-min/src/main/java/com/flashphoner/wcsexample/phone_min/PhoneMinActivity.java#L372)

Методу передается объект Connection с параметрами SIP-соединения

```
Connection connection = new Connection();
connection.setSipLogin(mSipLoginView.getText().toString());
connection.setSipPassword(mSipPasswordView.getText().toString());
connection.setSipDomain(mSipDomainView.getText().toString());
connection.setSipOutboundProxy(mSipDomainView.getText().toString());
connection.setSipPort(Integer.parseInt(mSipPortView.getText().toString()));
connection.setSipRegisterRequired(mSipRegisterRequiredView.isChecked());
session.connect(connection);
```
#### 4. Получение от сервера события, подтверждающего успешное соединение.

#### Session.onConnected() [код](https://github.com/flashphoner/wcs-android-sdk-samples/blob/b3412c24c05fdbad85ba724b4f89ff2dfcbb8f71/phone-min/src/main/java/com/flashphoner/wcsexample/phone_min/PhoneMinActivity.java#L270)

```
@Override
public void onConnected(final Connection connection) {
    runOnUiThread(new Runnable() {
         @Override
         public void run() {
            mConnectButton.setText(R.string.action_disconnect);
             mConnectButton.setTag(R.string.action_disconnect);
             mConnectButton.setEnabled(true);
             if (!mSipRegisterRequiredView.isChecked()) {
                 mConnectStatus.setText(connection.getStatus());
                 mCallButton.setEnabled(true);
             } else {
                 mConnectStatus.setText(connection.getStatus() + ". Registering...");
 }
         }
    });
}
```
#### 5. Обработка нажатия кнопки Call/Hangup

```
mCallButton.setOnClickListener(new OnClickListener() {
    @Override
    public void onClick(View view) {
        if (mCallButton.getTag() == null || Integer.valueOf(R.string.action_call).equals(mCallButton.getTag())) 
{
             if ("".equals(mCalleeView.getText().toString())) {
                 return;
 }
             ActivityCompat.requestPermissions(PhoneMinActivity.this,
                   new String[]{Manifest.permission.RECORD_AUDIO},
                   CALL_REQUEST_CODE);
             ...
         } else {
             mCallButton.setEnabled(false);
             call.hangup();
            call = null; }
         View currentFocus = getCurrentFocus();
         if (currentFocus != null) {
             InputMethodManager inputManager = (InputMethodManager) getSystemService(Context.
INPUT_METHOD_SERVICE);
             inputManager.hideSoftInputFromWindow(currentFocus.getWindowToken(), InputMethodManager.
HIDE_NOT_ALWAYS);
        }
     }
});
```
# 6. Исходящий звонок.

Session.createCall(), Call.call() [код](https://github.com/flashphoner/wcs-android-sdk-samples/blob/b3412c24c05fdbad85ba724b4f89ff2dfcbb8f71/phone-min/src/main/java/com/flashphoner/wcsexample/phone_min/PhoneMinActivity.java#L501)

При создании в метод session.createCall() передается объект CallOptions с параметрами:

- SIP логин вызываемого аккаунта
- настройки аудио
- дополнительные параметры сообщения SIP INVITE

```
case CALL_REQUEST_CODE: {
    if (grantResults.length == 0 ||
           grantResults[0] != PackageManager.PERMISSION_GRANTED) {
         Log.i(TAG, "Permission has been denied by user");
     } else {
        mCallButton.setEnabled(false);
         /**
           * Get call options from the callee text field
           */
         CallOptions callOptions = new CallOptions(mCalleeView.getText().toString());
        AudioConstraints audioConstraints = callOptions.getConstraints().getAudioConstraints();
        MediaConstraints mediaConstraints = audioConstraints.getMediaConstraints();
         ...
        try {
            Map<String, String> inviteParameters = new Gson().fromJson(mInviteParametersView.getText().
toString(),
                new TypeToken<Map<String, String>>() {
                }.getType());
             callOptions.setInviteParameters(inviteParameters);
         } catch (Throwable t) {
            Log.e(TAG, "Invite Parameters have wrong format of json object");
         }
         call = session.createCall(callOptions);
         call.on(callStatusEvent);
         /**
          * Make the outgoing call
           */
        call.call();
        Log.i(TAG, "Permission has been granted by user");
        break;
     }
}
```
7. Получение от сервера события, сигнализирующего о входящем звонке

```
@Override
public void onCall(final Call call) {
    call.on(callStatusEvent);
     /**
       * Display UI alert for the new incoming call
      */
     runOnUiThread(new Runnable() {
        @Override
        public void run() {
            AlertDialog.Builder builder = new AlertDialog.Builder(PhoneMinActivity.this);
            builder.setTitle("Incoming call");
            builder.setMessage("Incoming call from '" + call.getCaller() + "'");
            builder.setPositiveButton("Answer", new DialogInterface.OnClickListener() {
                 @Override
                 public void onClick(DialogInterface dialogInterface, int i) {
                    PhoneMinActivity.this.call = call;
                     ActivityCompat.requestPermissions(PhoneMinActivity.this,
                           new String[]{Manifest.permission.RECORD_AUDIO},
                           INCOMING_CALL_REQUEST_CODE);
 }
             });
            builder.setNegativeButton("Hangup", new DialogInterface.OnClickListener() {
                @Override
                public void onClick(DialogInterface dialogInterface, int i) {
                    call.hangup();
                     incomingCallAlert = null;
 }
             });
             incomingCallAlert = builder.show();
        }
    });
}
```
# 8. Ответ на входящий звонок.

# Call.answer() [код](https://github.com/flashphoner/wcs-android-sdk-samples/blob/b3412c24c05fdbad85ba724b4f89ff2dfcbb8f71/phone-min/src/main/java/com/flashphoner/wcsexample/phone_min/PhoneMinActivity.java#L547)

```
case INCOMING_CALL_REQUEST_CODE: {
    if (grantResults.length == 0 ||
            grantResults[0] != PackageManager.PERMISSION_GRANTED) {
         call.hangup();
         incomingCallAlert = null;
        Log.i(TAG, "Permission has been denied by user");
     } else {
        mCallButton.setText(R.string.action_hangup);
         mCallButton.setTag(R.string.action_hangup);
        mCallButton.setEnabled(true);
         mCallStatus.setText(call.getStatus());
        call.answer();
        incomingCallAlert = null;
        Log.i(TAG, "Permission has been granted by user");
     }
}
```
#### 9. Удержание и возобновление звонка.

```
mHoldButton.setOnClickListener(new OnClickListener() {
     @Override
    public void onClick(View view) {
         if (mHoldButton.getTag() == null || Integer.valueOf(R.string.action_hold).equals(mHoldButton.getTag())) 
{
             call.hold();
             mHoldButton.setText(R.string.action_unhold);
             mHoldButton.setTag(R.string.action_unhold);
         } else {
             call.unhold();
             mHoldButton.setText(R.string.action_hold);
             mHoldButton.setTag(R.string.action_hold);
         }
     }
});
```
## 10. Посылка тонального сигнала

# Call.sendDTMF() [код](https://github.com/flashphoner/wcs-android-sdk-samples/blob/b3412c24c05fdbad85ba724b4f89ff2dfcbb8f71/phone-min/src/main/java/com/flashphoner/wcsexample/phone_min/PhoneMinActivity.java#L485)

```
mDTMF = (EditText) findViewById(R.id.dtmf);
mDTMFButton = (Button) findViewById(R.id.dtmf button);mDTMFButton.setOnClickListener(new OnClickListener() {
@Override
    public void onClick(View view) {
        if (call != null) {
            call.sendDTMF(mDTMF.getText().toString(), Call.DTMFType.RFC2833);
         }
     }
});
```
#### 11. Завершение исходящего звонка.

# Call.hangup() [код](https://github.com/flashphoner/wcs-android-sdk-samples/blob/b3412c24c05fdbad85ba724b4f89ff2dfcbb8f71/phone-min/src/main/java/com/flashphoner/wcsexample/phone_min/PhoneMinActivity.java#L451)

```
mCallButton.setEnabled(false);
call.hangup();
call = null;
```
## 12. Завершение входящего звонка.

# Call.hangup() [код](https://github.com/flashphoner/wcs-android-sdk-samples/blob/b3412c24c05fdbad85ba724b4f89ff2dfcbb8f71/phone-min/src/main/java/com/flashphoner/wcsexample/phone_min/PhoneMinActivity.java#L356)

```
builder.setNegativeButton("Hangup", new DialogInterface.OnClickListener() {
     @Override
    public void onClick(DialogInterface dialogInterface, int i) {
         call.hangup();
         incomingCallAlert = null;
     }
});
```
#### 13. Закрытие соединения.

mConnectButton.setEnabled(false); session.disconnect();